## **CHAPTER**

## Défi 0 - Solution

En utilisant le server HTTP Zinc fournit avec Pharo récupérer le logo disponible à <http://pharo.org/files/pharo.png>. Convertissez le en une morph (un objet graphique Pharo) et affichez le dans Pharo. Vous devez obtenir une situation proche de l'image ci-dessous.

## **Indices :**

- La class ZnEasy ouvre des messages simplifiant l'expression de requêtes HTTP.
- Le message asMorph convertit des éléments graphiques élémentaires (form) en Morph (objets graphiques).
- Le message openInWorld est pratique pour rendre des objets graphiques dans l'interface de Pharo.

## **Solution**

```
(ZnEasy getPng: 'http://pharo.org/files/pharo.png') asMorph
openInWorld
```
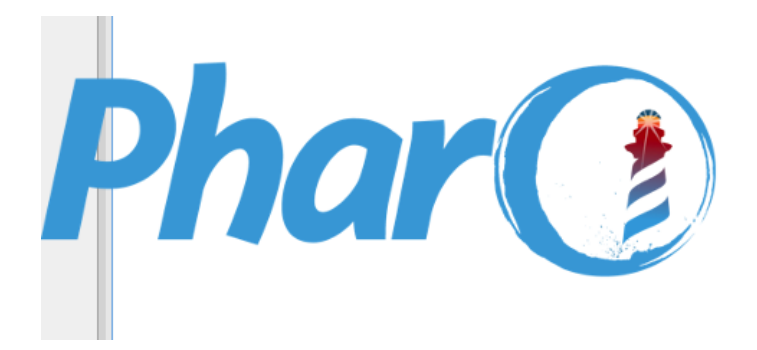

**Figure 1.1**